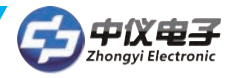

# **HART375C HART ®**智能手操器

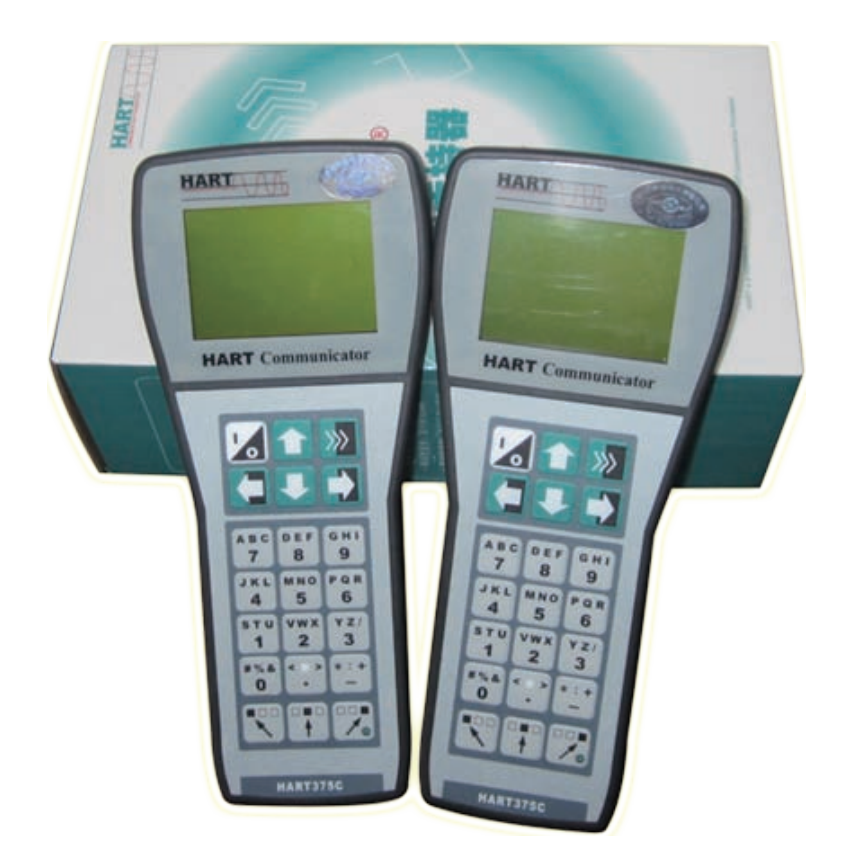

## 绍兴中仪电子有限公司

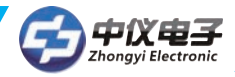

目录

#### 快速操作指南

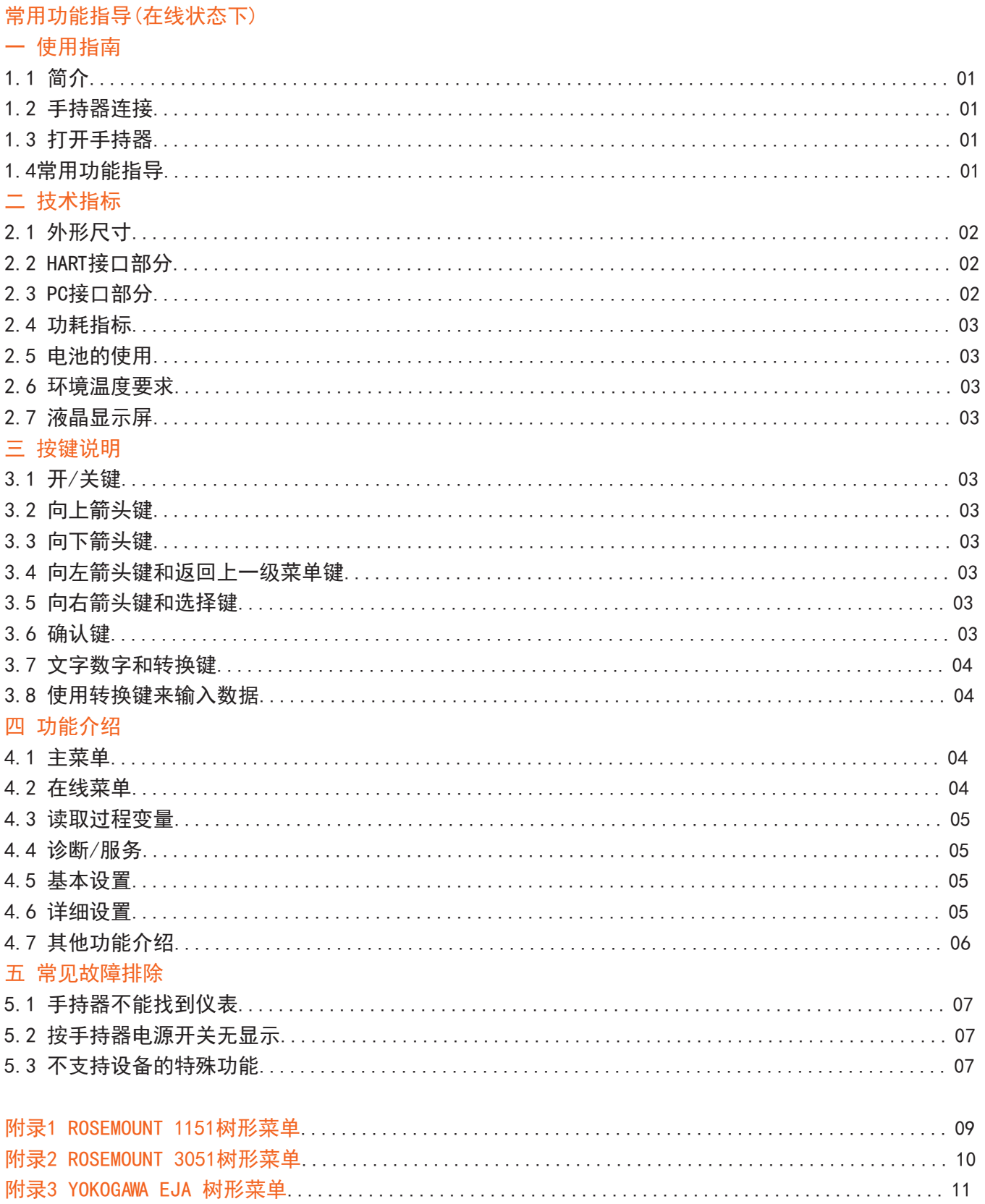

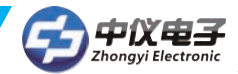

## 快速操作指南

◆开/关键

开/关键 2. 按此键一秒钟可打开和关闭手持器。

◆上下箭头键

■ ◘ 便用这两个键可以在菜单或者选项列表中向上或向下移动光标。

◆左右箭头键

向左箭头键 可以在屏幕显示F4\*键时向左移动光标或返回上一级菜单;向右箭头键 可以在屏幕 显示F4\*键时向右移动光标或选择相应菜单项。

◆确认键

确认键 用来在屏幕显示F4\*键时对选项的确认。

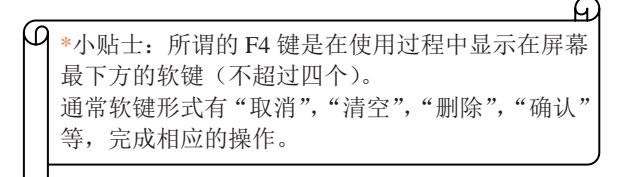

◆文字数字和转换键

 键盘中部的12个文字数字键主要负责数据输入;配合键盘下部的3个转换键可以实现字母和特殊字符的 输入(先按下转换键再按下字母所在按键可输入对应的字母,不用同时按这两个键)。

## 常用功能指导(在线状态下)

◆监视变量(读取检测值)

按"1"键即可进入"1过程变量"。

- ◆设定主变量单位 依次按"4、2、1"键即可进入"1主变量单位"。
- ◆设定量程上限

依次按"4、2、2"键即可进入"2 量程上限"。

◆设定量程下限

依次按"4、2、3"键即可进入"3量程下限"。

- ◆设定阻尼
	- 依次按"4、2、4"键即可进入"4 阻尼"。
- ◆输出电流校准
	- 依次按"2、3、2"键即可进入"2 D/A 校准"。

注意:输出校准电流功能的不正确使用将可能增大HART 仪表的输出误差。 **®**

◆主变量调零

依次按"2、3、3、1"键即可进入"1主变量调零"。(某些仪表可能无此功能)

注意:主变量调零功能可以修正因安装位置引起的仪表输出零点偏差, 一般在HART<sup>®</sup> 仪表初装和仪表 周期检定时才可进行。该功能的不正确使用将可能增大HART<sup>®</sup> 仪表的输出误差。

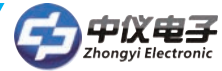

## 一使用指南

1.1简介

感谢您使用/查阅绍兴中仪电子有限公司研制经营的HART375C手持器,HART375C手持器是支持 HART® 协议设备的手持通信器,它可以对所有符合HART® 协议的设备进行配置、管理和维护。 HART375C手持器可以方便的接入4~20mA HART 协议仪表电流回路中, 与HART协议仪表讲行通信, 配 置HART仪表的设定参数(如量程上下限等),读取仪表的检测值、设定值,可以对仪表进行诊断和维护等 等。该手持器支持HART协议的第一主设备(HART网桥等),也支持HART协议的点对点和多点通信方式。

#### 1.2通讯连接

 HART375C手持器可以在远端控制室或仪表就地接入单独对HART仪表进行通信操作。连接如图2所示, 手持器可以并联在HART协议设备上,也可以并联在其负载电阻(250Ω)上。连接时不必考虑引线的极性

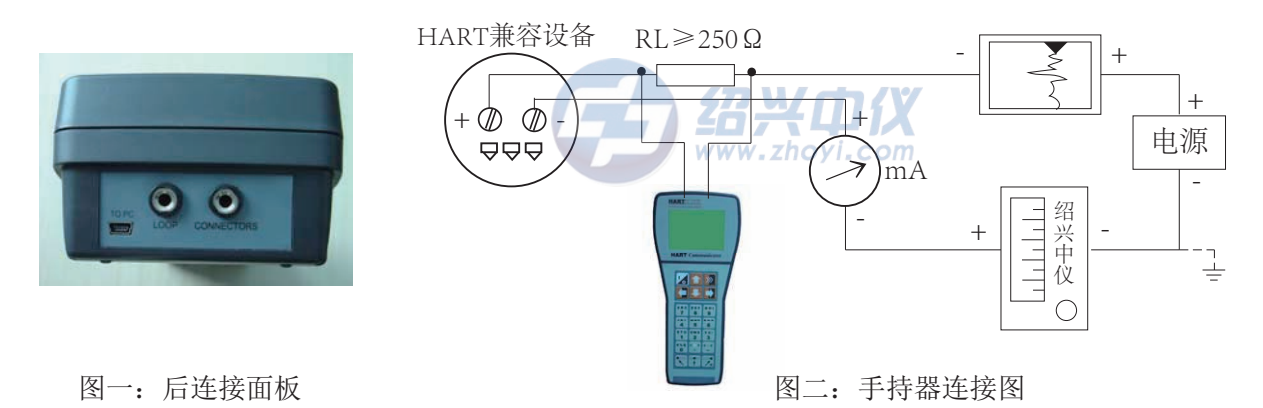

注意:为保证手持器通信正常,在回路中必须有最小值为250Ω的负载电阻。手持器不直接测量回路电流。

#### 1.3打开手持器

首先检查手持器已经装好了电池,检查如图二中的仪表回路供电正常后,按下手持器的区键一秒钟以上 打开手持器(在起动后再按该键一秒钟以上可关闭手持器),手持器启动后将自动在4~20mA回路上寻找轮 询地址为零的HART设备。

注:手持器开机后,背光自动打开。按信右下角按键 ||||一秒以上可以关闭背光。关闭后,再次按下该键 一秒可以打开背光。

#### 1.4常用功能指导

1.4.1监视变量(读取检测值)

在线状态时,选择第一项"过程变量"并按右箭头键,即可进入监视变量功能。 如在离线状态, 按以下操作进入监视变量: "1 在线设备"→ "1 过程变量"。

1.4.2设定主变量单位

在线状态时, 按以下操作进入设定主变量单位: "4 详细设置"(详细设置) → "2 信号状况" → "1 主变 量单位"

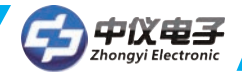

#### 1.4.3设定量程上限

在线状态时,按以下操作进入设定量程上限: "4 详细设置"→ "2 信号状况"→ "2 量程上限"

1.4.4设定量程下限

在线状态时, 按以下操作进入设定量程下限: "4 详细设置"→ "2 信号状况"→ "3 量程下限"

1.4.5设定阻尼

在线状态时,按以下操作进入设定阻尼:"4 详细设置"→"2 信号状况"→"4 阻尼"

1.4.6输出电流校准

在线状态时,按以下操作进入输出电流校准:"2 诊断及服务"→"3 校准"(校准)→"2 D/A校准" 注意:输出校准电流功能一般在HART仪表出厂和仪表周期检定时才可进行。使用该功能需要HART仪 表拥有者的授权人才可以进行,否则将可能增大HART仪表的输出的误差。

#### 1.4.7零点微调

在线状态时,按以下操作进入主变量调零(某些仪表可能无此功能):"2 诊断及服务"→"3 校准 "→"3 传感器校准"→"1 零点校准"

注意:主变量调零功能可以修正因安装位置引起仪表输出零点偏差,一般在HART仪表初装和仪表周期检 定时才可进行。使用该功能需要HART仪表拥有者的授权人才可以进行,否则将可能增大HART仪表的输 出的误差。

> 小贴士:进入菜单,可以用上下键和右键选择之外, 还可以通过按相应的数字键进行选择。 如:编辑消息,可在在线状态时,点击数字键"3" "5""4",即可快速进入设定状态。

## 二技术指标

#### 2.1外形尺寸

绍兴中仪HART375C手持器:228mm×100mm×60mm(手持部分为70mm宽×36mm厚)不包括插头和 引出带缆部分。

#### 2.2HART接口部分

- A、HART接口符合HCF(HART通信基金会)协议,双向半双工1200bit/s方式工作
- B、HART接口可接收的共模电压为±28V
- C、漏电电流典型值小于1.0uA@25℃
- D、HART接口通信距离<1500m
- E、HART通信接口具有抗EMI措施
- F、HART通信接口具有幅值自动倍增功能

#### 2.3PC接口部分

PC接口部分需要通过电平转换器连接PC机串口,此端口用于升级仪表库,请与距离您最近的经销商或 本公司绍兴中仪咨询设备升级相关事宜。

### HART375C手持器 http://www.zhoyi.com

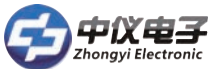

#### 2.4功耗指标

电源功耗:4.5V DC,19.8mA(工作状态)。

#### 2.5电池的使用

供电电源: 三节5号 (SIZE AA) 碱性电池或镍氢充电电池。 连续工作时间:采用碱性电池时,典型值为150小时。采用2000mAH充电电池时,典型值为100小时。 注意:如果您在大约10分钟内没有操作本设备,本设备将自动关机以节省电池电量。

#### 2.6环境温度要求

工作温度范围:0℃~+50℃ 储存温度范围:-20℃~+55℃

#### 2.7液晶显示屏

液晶显示屏是8行×21字符显示,可以显示4行汉字。

在环境温度过低时,液晶显示器的响应速度会变慢,这是正常现象;由于本设备带有自动温度补偿电路 ,在环境温度较高时,液晶显示器仍然具有很好的对比度,方便您在不同环境的使用需求。

## 三 按键说明

#### 3.1开/关键

开/关键 2 、按此键一秒钟可打开和关闭手持器。

3.2向上箭头键

向上箭头键 ,使用这个键可以在菜单或者选项列表中向上移动光标。

3.3向下箭头键

向下箭头键 2 , 使用这个键可以在菜单或者选项列表中向下移动光标。

3.4向左箭头键和返回上一级菜单键

向左箭头键 3 . 使用这个功能键可以在F4键时向左移动光标或者返回上一级菜单。

3.5向右箭头键和选择键

向右箭头键 <mark>,</mark> , 使用这个功能键可以在F4键时向右移动光标或者选择菜单项。

- 3.6确认键
	- 确认键 3 ,此键用来在F4键时对焦点选项的确认。

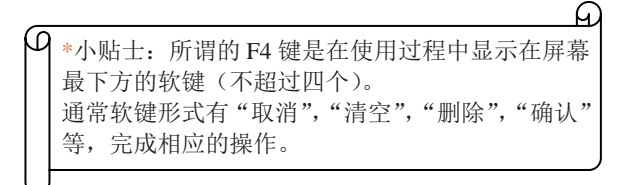

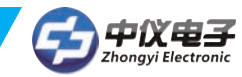

#### 3.7文字数字和转换键

文字数字键主要负责数据输入。见图3

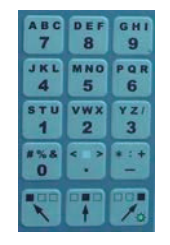

#### 图3:手持器文字数字键

#### 3.8使用转换键来输入数据

一些菜单要求输入数据,用文字数字键和转换键输入文字和数字信息。

 如果在编辑菜单中直接按文字数字键,那么按下的是文字数字键中间的粗体符号键。这些符号包括 数字从0到9、小数点(.)和长划号(-)。如果要输入其他字符,则先按下转换键来选择所需字符在按键 上相应的位置,然后按下所需字符所在的按键。不用同时按这两个键。

例如输入字符"R",按键顺序如下: FH Par

按右转换键激活转换功能;这样右转换键被激活了,按"6"键,一个"R"出现在可编辑区域。

## 四 功能介绍

HART375C手持器开机后将会自动轮询地址为0的在线设备,在没有连接设备时手持器会显示"地址 0未发现设备,是否查找其它设备?"的消息。选择"取消"后会出现主菜单(如图4所示)。

 在已经连接了设备后打开手持器时会显示这个设备的在线菜单(如图5所示)。从在线菜单可以按 左箭头键可返回主菜单。

#### 4.1主菜单

 主菜单有3个功能:1 进入在线菜单、2 读取电池容量、3 轮询。对于任何一类仪表,您总可以通过 多次按左箭头键返回到主菜单。

若再次进入在线菜单,手持器需要重新轮询在线仪表。

| 在线设备   |  |  |
|--------|--|--|
| 2 电池电量 |  |  |
| 3 轮询仪表 |  |  |
|        |  |  |

图 4 主菜单

#### 4.2在线菜单

当手持器已经连接好了HART协议从设备(仪表)后,就可以从主菜单进入在线菜单。

| 1过程变量   |  |
|---------|--|
| 2 诊断/服务 |  |
| 3基本设置   |  |
| 4 详细设置  |  |
|         |  |

图 5 在线菜单

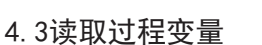

 在在线菜单选择第一项可以进入读取过程变量功能,这个菜单所列出的过程变量有主变量、输出 电流和百分比值等,并会随每次通信实时更新。

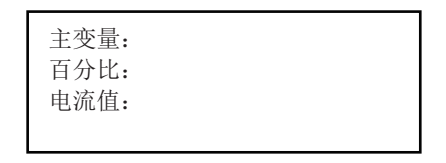

图 6 读取过程变量界面

#### 4.4诊断/服务

 在在线菜单选择第二项可以进入诊断/服务菜单,这个菜单包括设备自检、回路电流检测以及仪表 校准选项等。

选择设备自检,可实现设备自检,报告检测结果。

 选择回路电流检测,可以使变送器固定输出一个电流信号,方便验证整个回路是否正常。 选择校准,可以进行传感器校准和模拟电流输出校准。

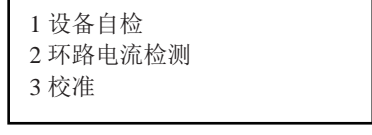

图7 诊断/服务菜单

#### 4.5基本设置

 在主菜单选择第三项可以进入基本设置菜单,这个菜单可对一些常用信息进行更改,更多的组态参 数将在详细设置中进行。

 菜单项有3种状态,一是子菜单,按右箭头键进入到下级菜单;二是显示变量,变量有的是只读,有 的是可以进行写操作;三是执行一系列操作,完成一个特定的功能,用户只需根据操作步骤完成即可。

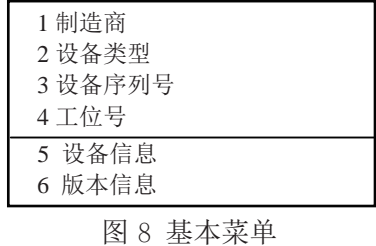

#### 4.6详细设置

在在线菜单选择第四项可以进入详细设置菜单,这个菜单提供了更多的组态信息,对于不同的HART设 备,详细设置有很大的区别。

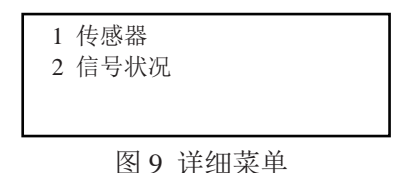

 根据连接设备的不同,其在线菜单可能是不相同的。在线菜单的详细说明参看附录。当操作未注册 的设备时,绍兴中仪的手持器提供一个通用的界面(见附录)。这个界面能够完成所有HART通信设备的 通用功能。仪表的特殊功能请查询附录中对应仪表的操作树型图。

#### 4.7其他功能介绍

#### 4.7.1上电自动轮询仪表

HART375C手持器开机后自动轮询地址为0的在线设备, 在没有连接设备时手持器会显示"地址0未 发现设备,是否查找其它设备?"的消息。此时选择"确认"后,手持器将自动轮询地址1到地址15的 所有已连接设备。

当几个设备连接在同一个回路中,每个设备必须设置不同的短地址(轮询地址)。

 HART协议将多个设备连接在同一个回路中的通信方式定义为多点通信方式,在多点通信方式下回 路中的电流不再是4~20mA,而是这些设备输出电流的总和。

#### 4.7.2显示电池电量

 在主菜单选择第二项可以进入显示电池电量功能,该功能将检测当前手持器内电池的剩余电量 ,以百分比显示。

#### 4.7.3轮询

 在主菜单选择第三项可以进入轮询功能。如果线上同时有多个仪表存在,可以通过单点和多点轮询 ,保证与所需仪表通讯。其菜单如图13所示。

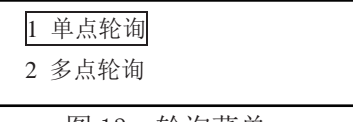

图 13. 轮询菜单

 菜单第一项是单点轮询,可以输入0-15之间的任意地址进行通讯;第2项是多点轮询,从地址0开始 轮询。

如果轮询到仪表后,直接进入在线菜单。否则退回到原界面,重新选择轮询地址。

#### 4.7.4 F4按键

 F4 按键通常如图14显示。通过向左或向右箭头将焦点确认在最末一行的4个按键的选择上,然后通 过确认键进行选择,执行相应的功能。

取消:取消该界面操作,退出;

清空:用于删除当前输入的数据;

删除:删除最后一个输入的字符;

确认:确认当前操作或数据。

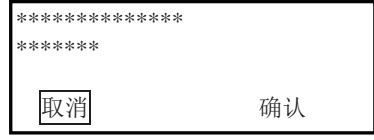

图 14. F4 按键

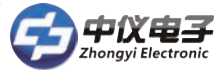

## 五 常见故障排除

#### 5.1手持器不能找到仪表

- A、检查回路负载电阻的大小,负载电阻应在250~500Ω之间。
- B、检查手持器和仪表的接线是否正确。
- C、检查仪表是否上电正确。
- D、可能仪表地址不是0,选择"是",进行轮询,就可能找到仪表。

#### 5.2按手持器电源开关无显示

- A、检查手持器是否已装入电池。
- B、检查手持器的电池安装是否正确。
- C、检查手持器的电池是否用尽。

#### 5.3不支持设备的特殊功能

 凡未通过注册的设备,将不支持其特殊功能。如需全面支持请与本公司联系,本公司可为用户提供 相应的技术支持。

注:所有客户均应遵守著作权法各项条款,未经本公司的书面许可,无论出于什么目的均不得将本说明 书的任何部分以任何形式或手段进行复制和传播。

HART<sup>®</sup> 是HCF注册商标。

## HART375C手持器注意事项

 注意一:在使用HART手持器之前请仔细阅读本手册。为了您个人和系统的安全,在使用和维修产 品之前请确信您已经理解了本手册之全部内容。

注意二:在阳光下爆晒本设备,会缩短液晶显示屏的寿命。

 注意三:在长时间不使用本设备时,建议取出设备内的电池,以免因电池漏液损坏本设备(使用高 性能碱性电池时除外)。

绍兴中仪电子有限公司

- 地址:绍兴市玛格丽特开发区B1-513号
- 总机:0575-85118510
- 传真:0575-85118510-818
- 邮箱:zy@zhoyi.com
- 网址:http://www.zhoyi.com

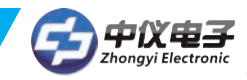

通用树形菜单一绍兴中仪HART375C手操器

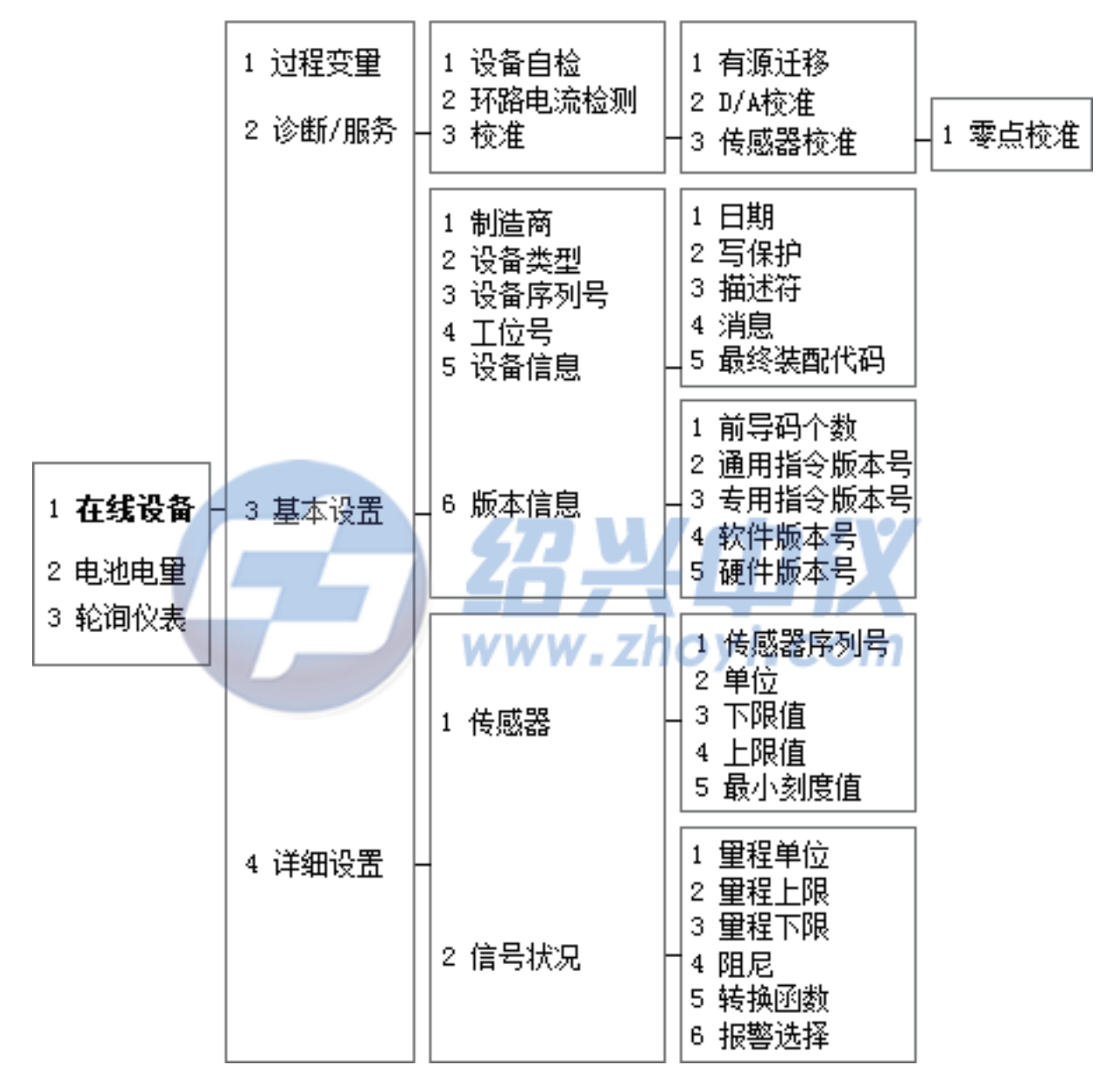

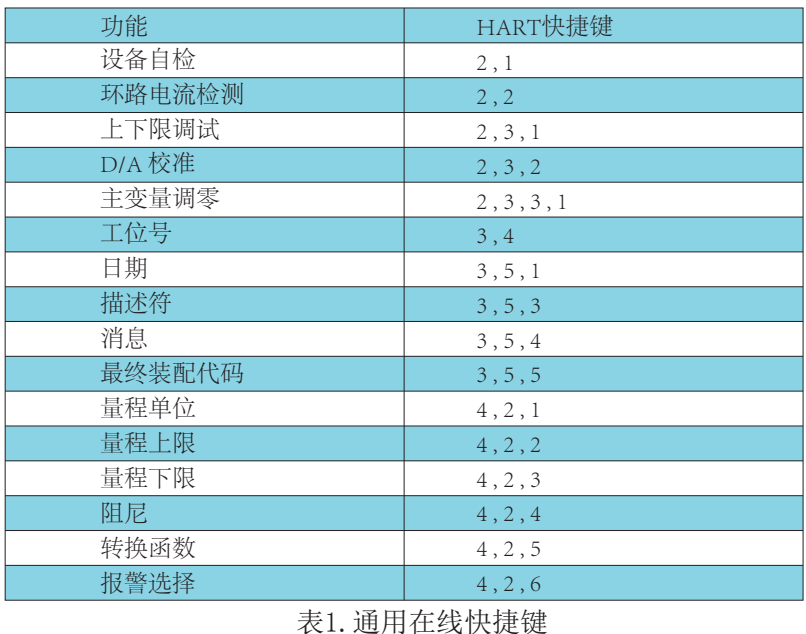

轮

中仪电子

RoseMount 1151树形菜单一绍兴中仪HART375C手操器

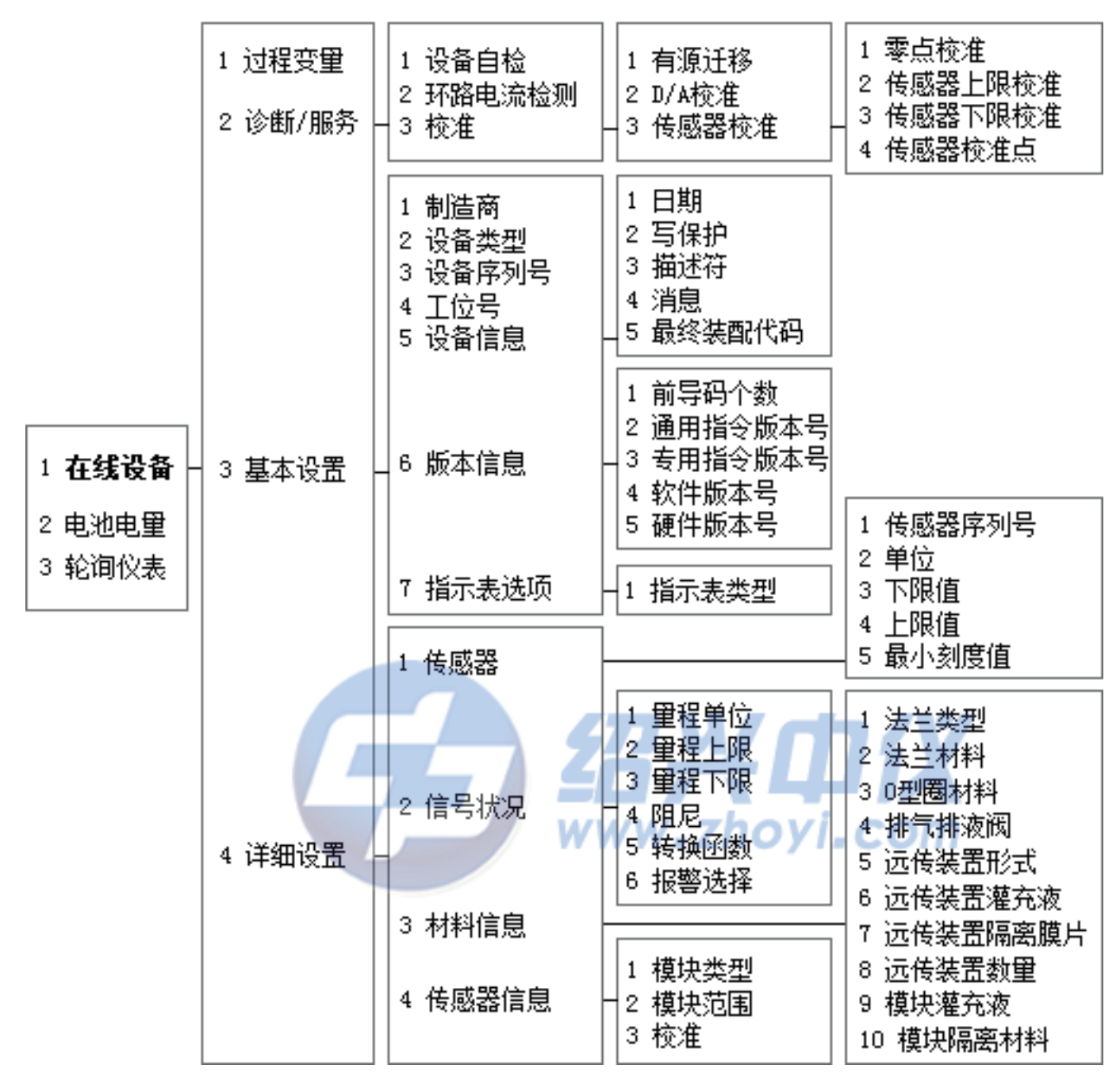

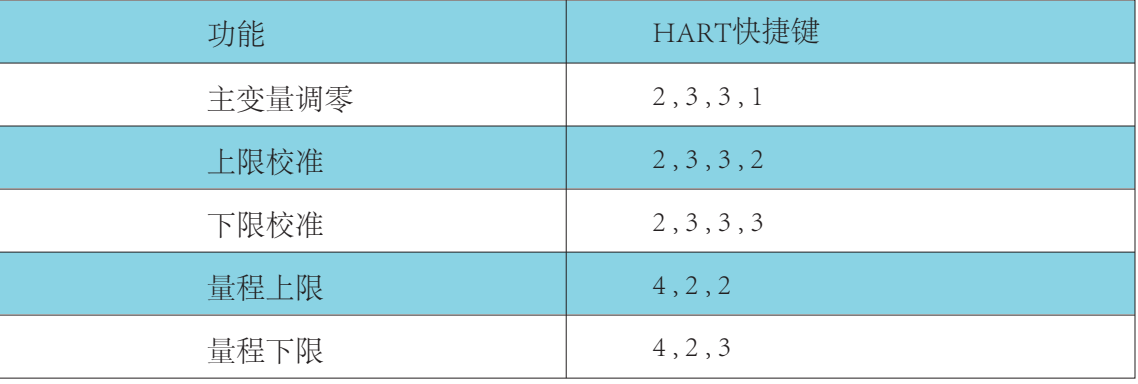

表2. 1151菜单快捷方式

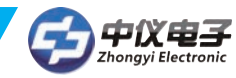

RoseMount 3051树形菜单一绍兴中仪HART375C手操器

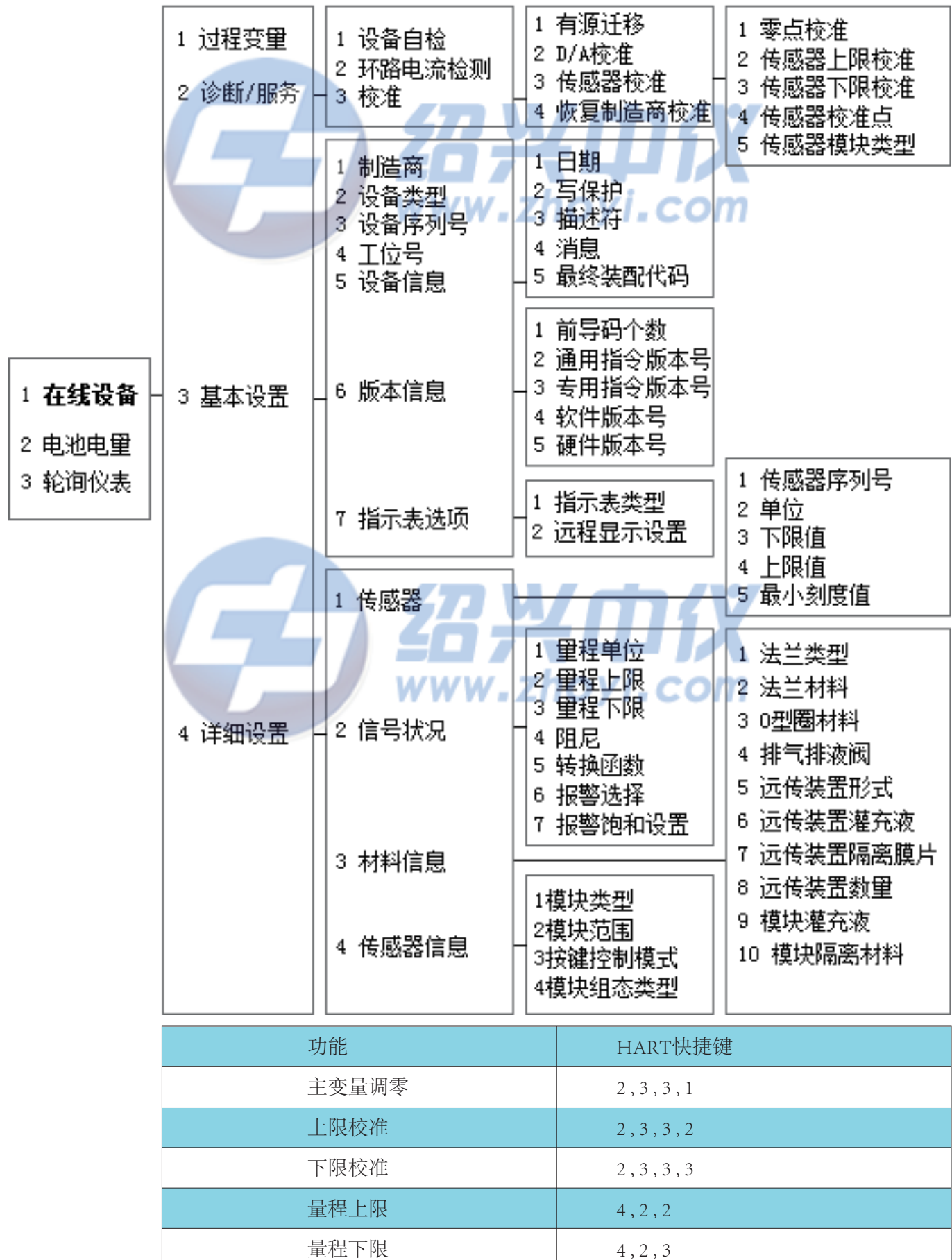

表3. 3051菜单快捷方式

裕

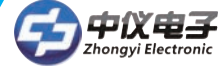

YOKOGAWA EJA树形菜单一绍兴中仪HART375C手操器

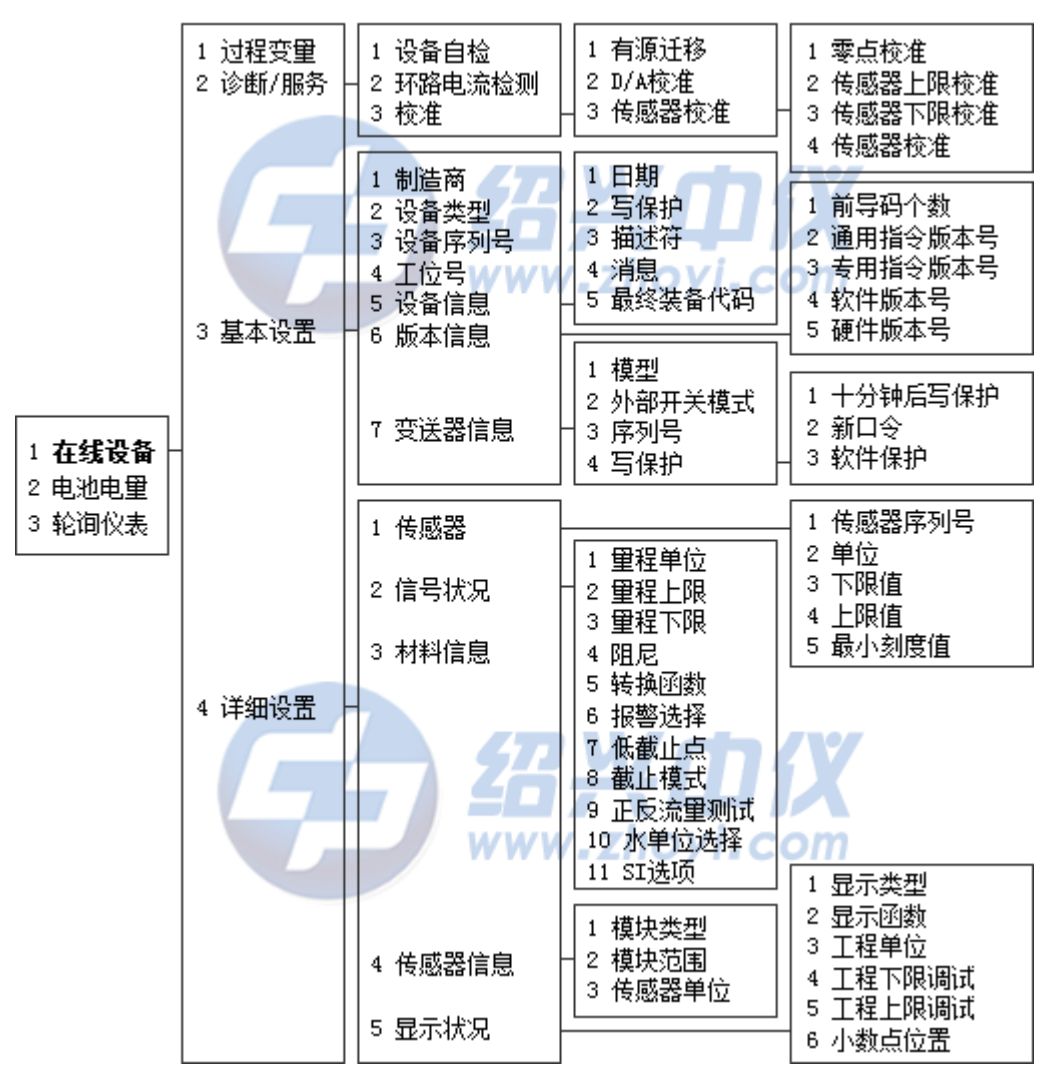

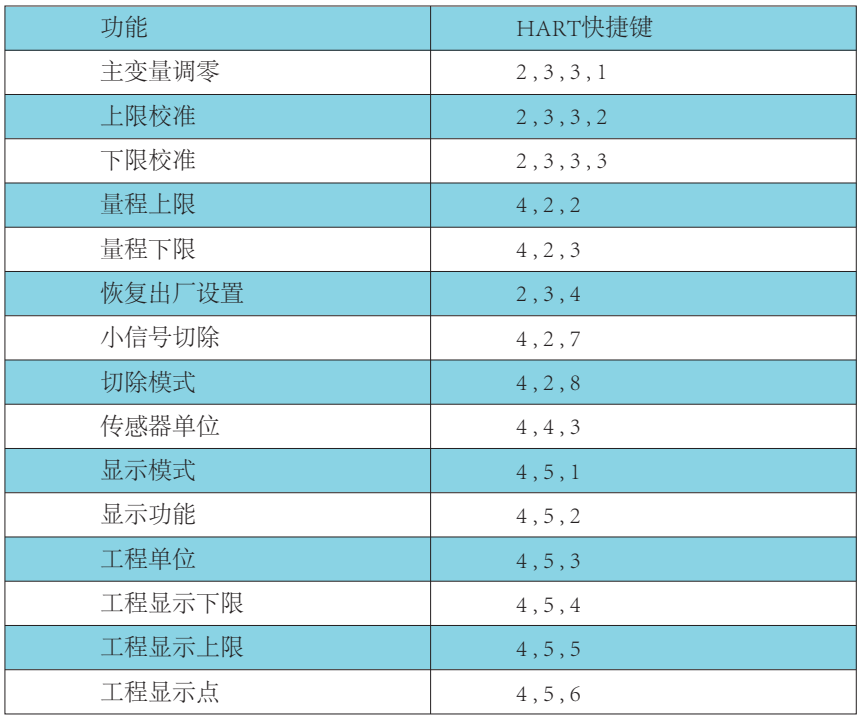

表4.EJA在线快捷键